# The Annual Move

Agency Best Practices

#### FRC Transfer in ERA

- Draft Transfer Requests (TRs) for eligible FRC Transfers
- Created by NARA from data derived from ARCIS
- One FRC transfer = one ERA Transfer Request
- Agency responsible for reviewing and proposing TRs
- Corrected information must be provided to FRCs and in ERA

#### FRC Transfer In ERA - Sequence View

Box 1. Nara Unates a "Draft"<br>
Transfer Request (TR) from ARCIS data Mater and the Mater States of Christian Christ (TR) from ARCIS data Mater States (TR) from ARCIS data Mater States (TR) from ARCIS data Mater States (TR)

Box 4. NARA receives, reviews, and Box 6. NARA accepts or rejects "Proposed" TR. If Box 5. Ship records completes internal accepted, TR is "Approved." accepted and the set of the set of the set of the set of the set of the set of the

Box 7. NARA electronically signs TR Accepting Physical Custody of the Franching and records. ERA system automatically creates Legal Transfer Instrument (LTI) at this point. The creates variable accessioning procedures and accessioning procedures and at this point.

Note: One TR created for each FRC transfer

## Search for Annual Move TRs

- Log in as Transferring Agency Official
- Search: Advanced Search
- Business Object: Transfer Request
- Keyword: "2014 Annual Move"
- Status: Draft Record Group Number: ####

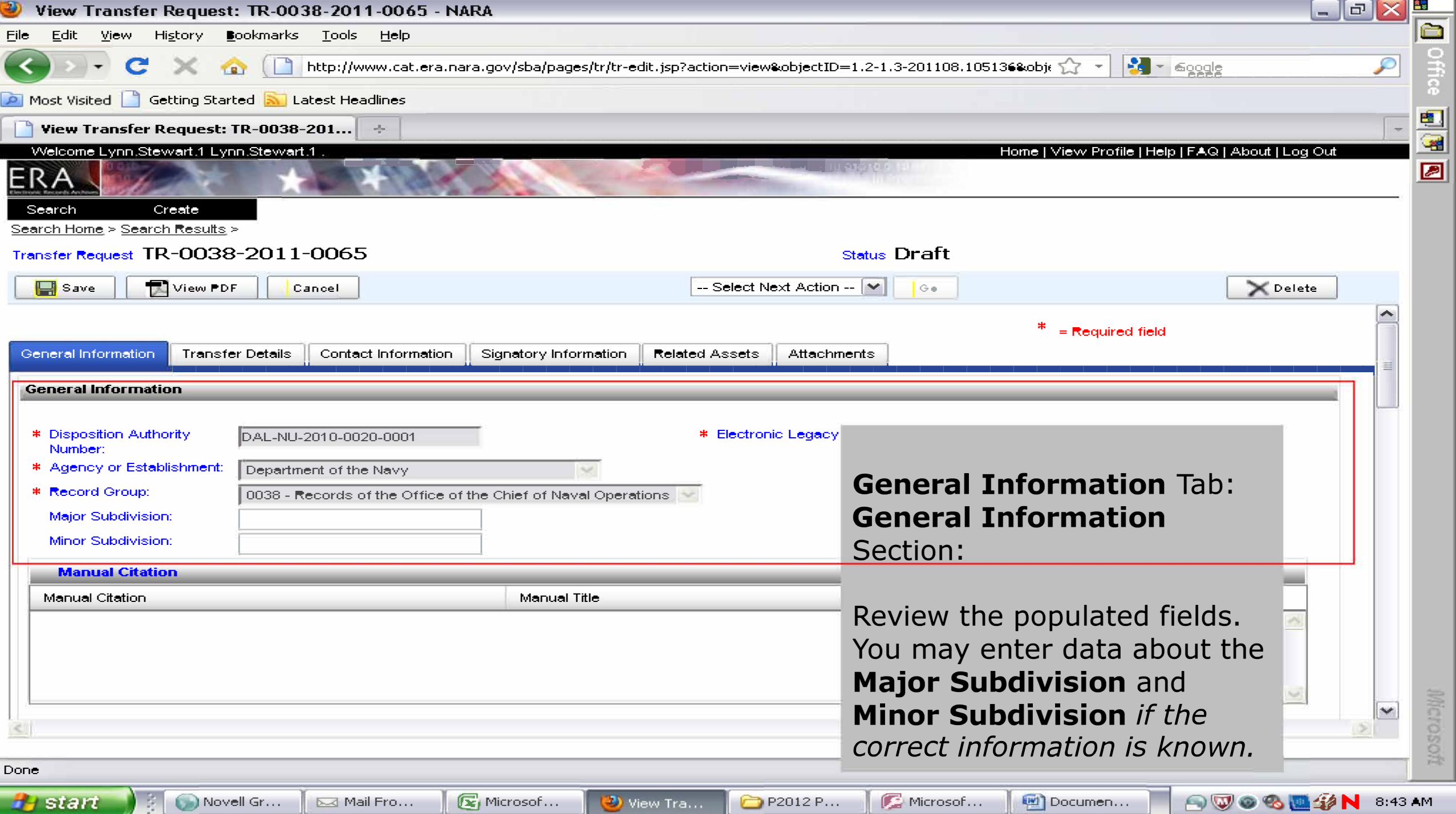

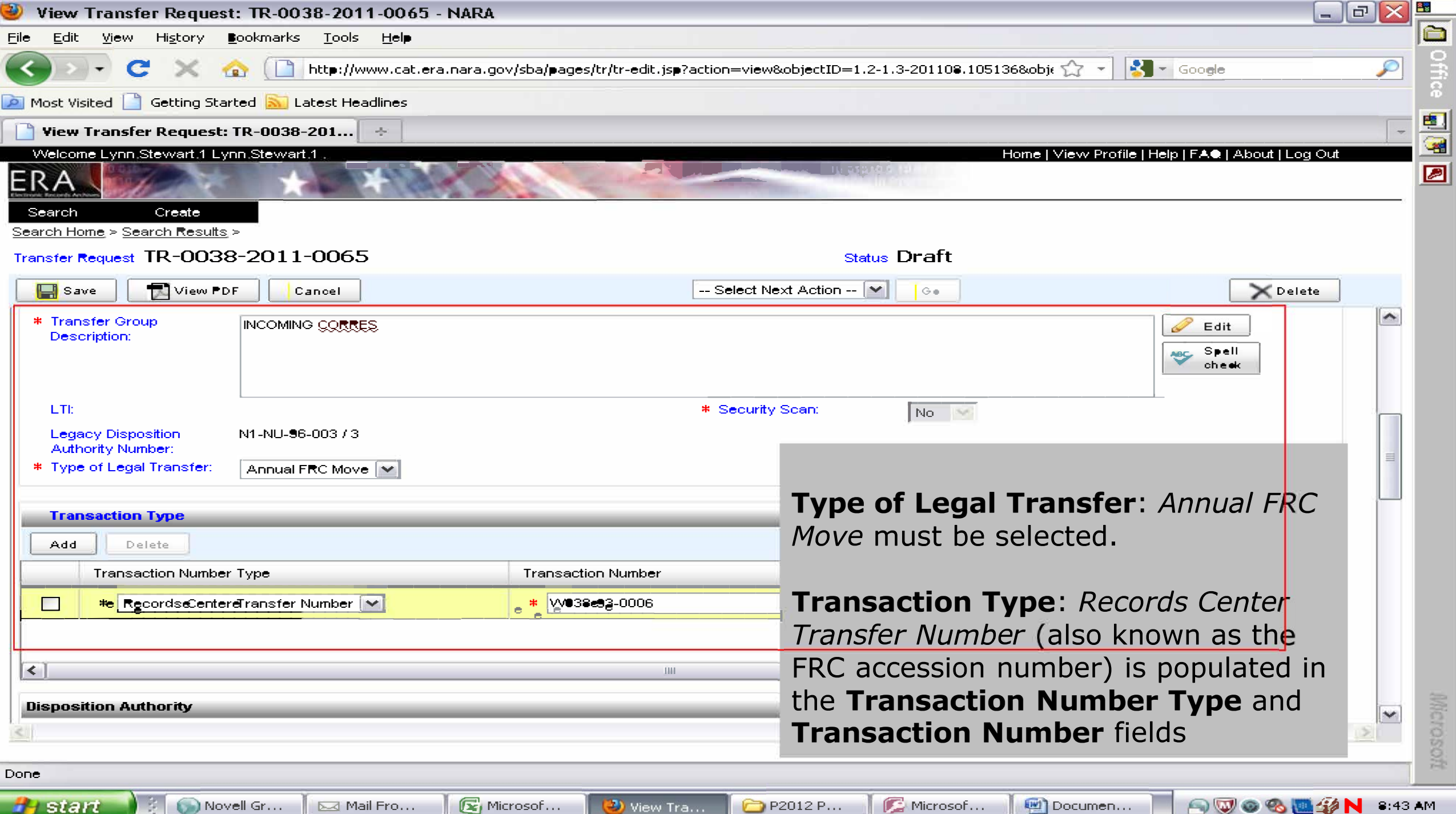

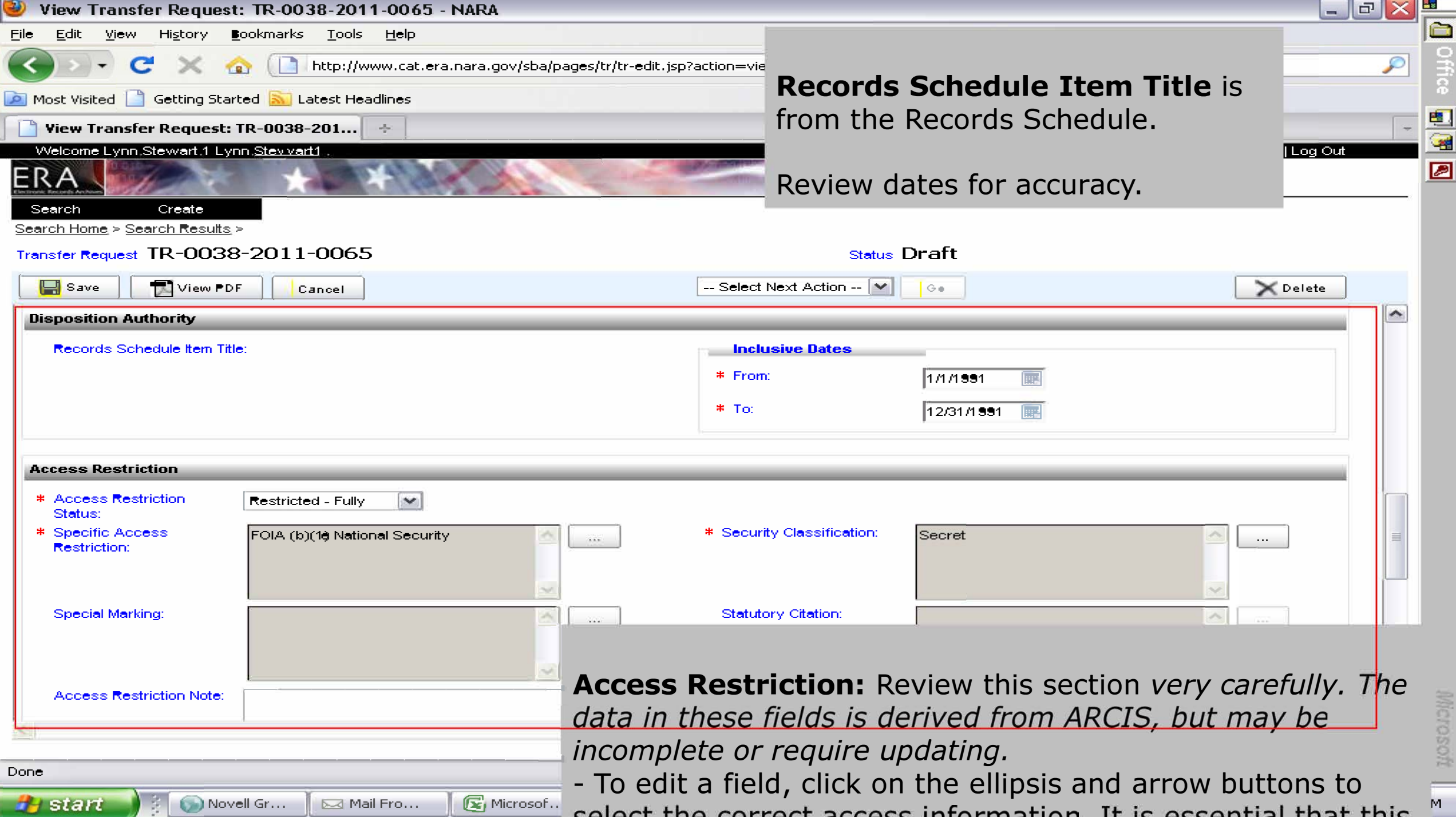

Search Create

ERA.

Search Home > Search Results >

#### Transfer Request TR-0483-2014-0200 **To update Specific Access Restriction**

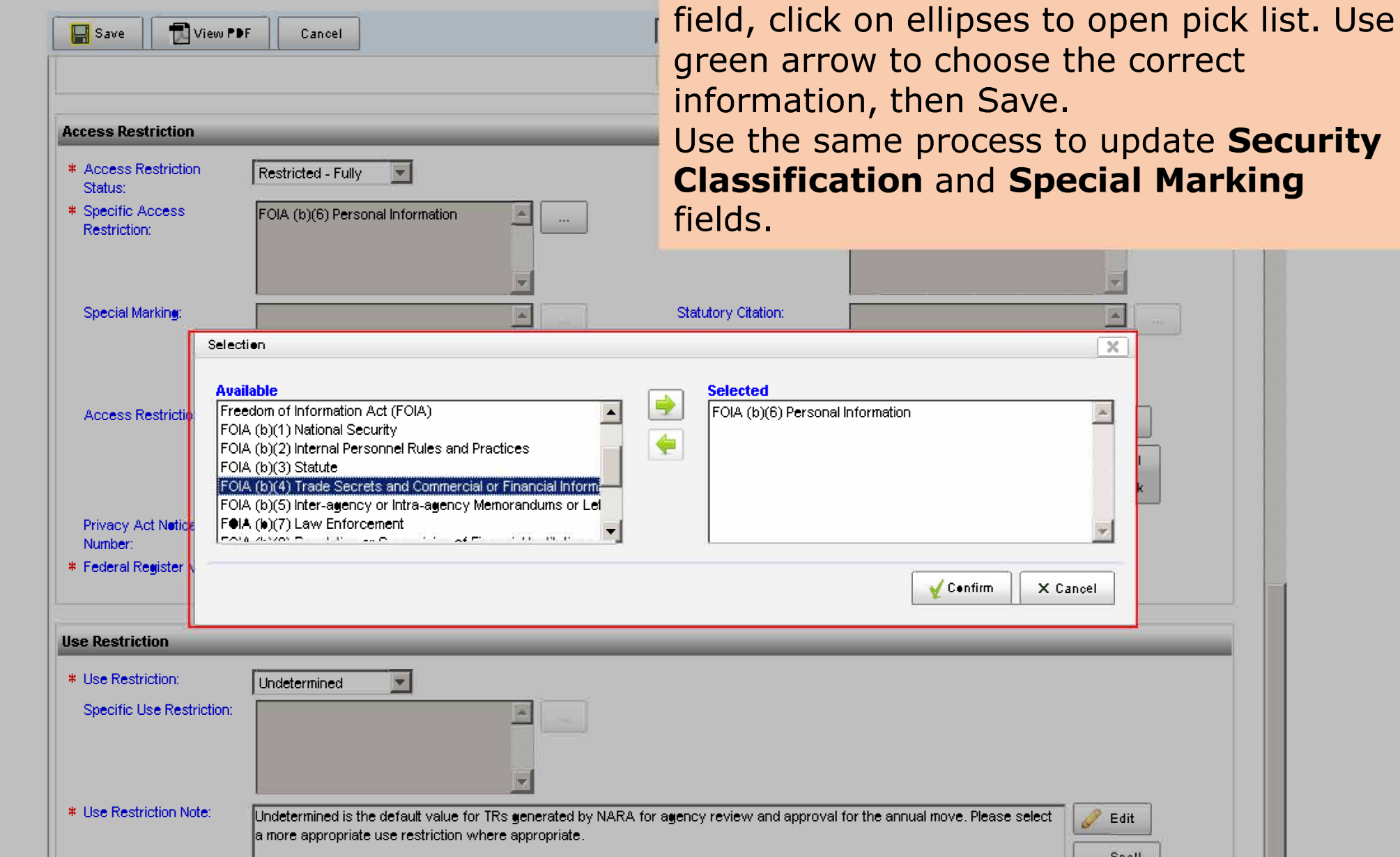

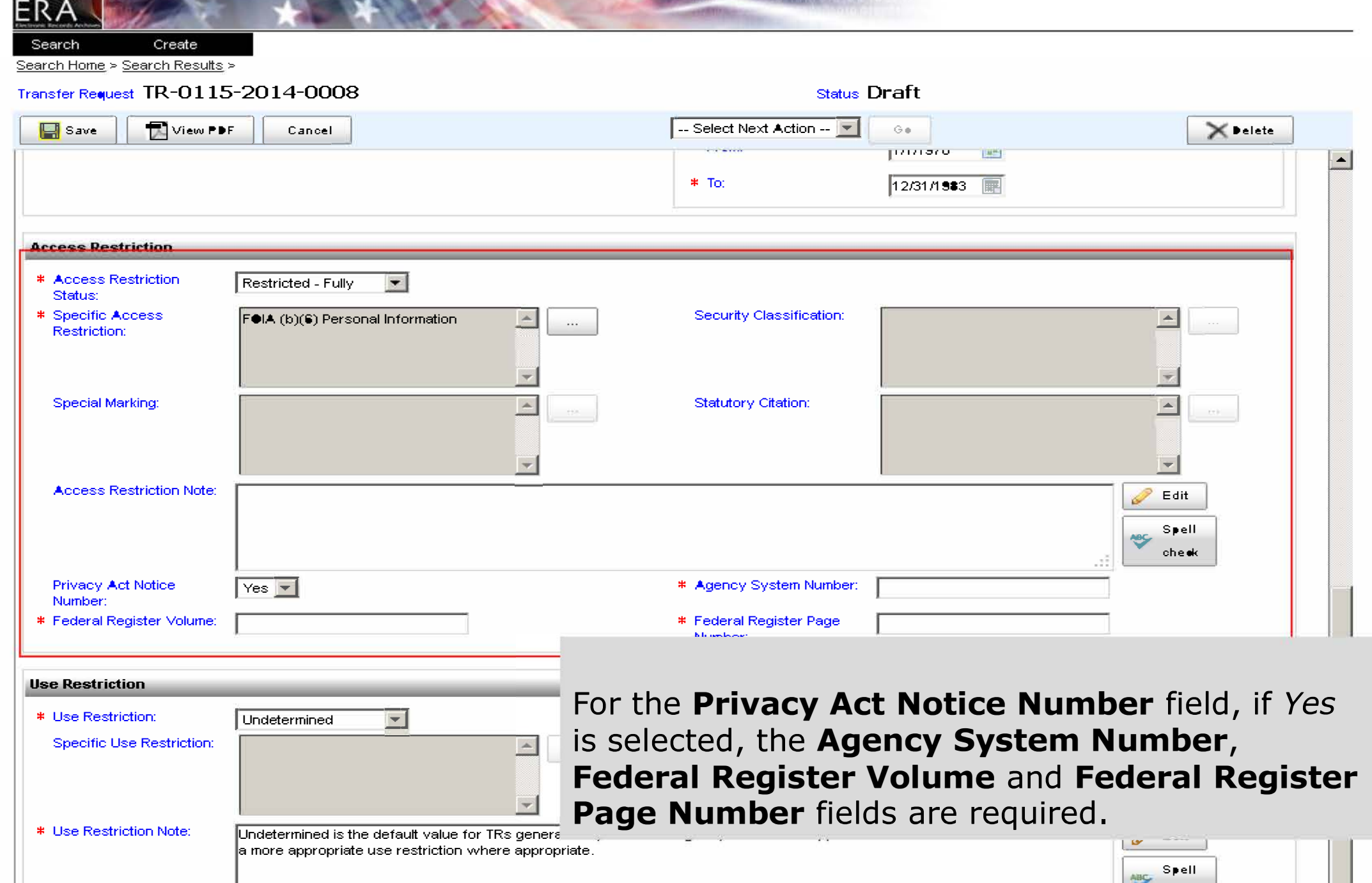

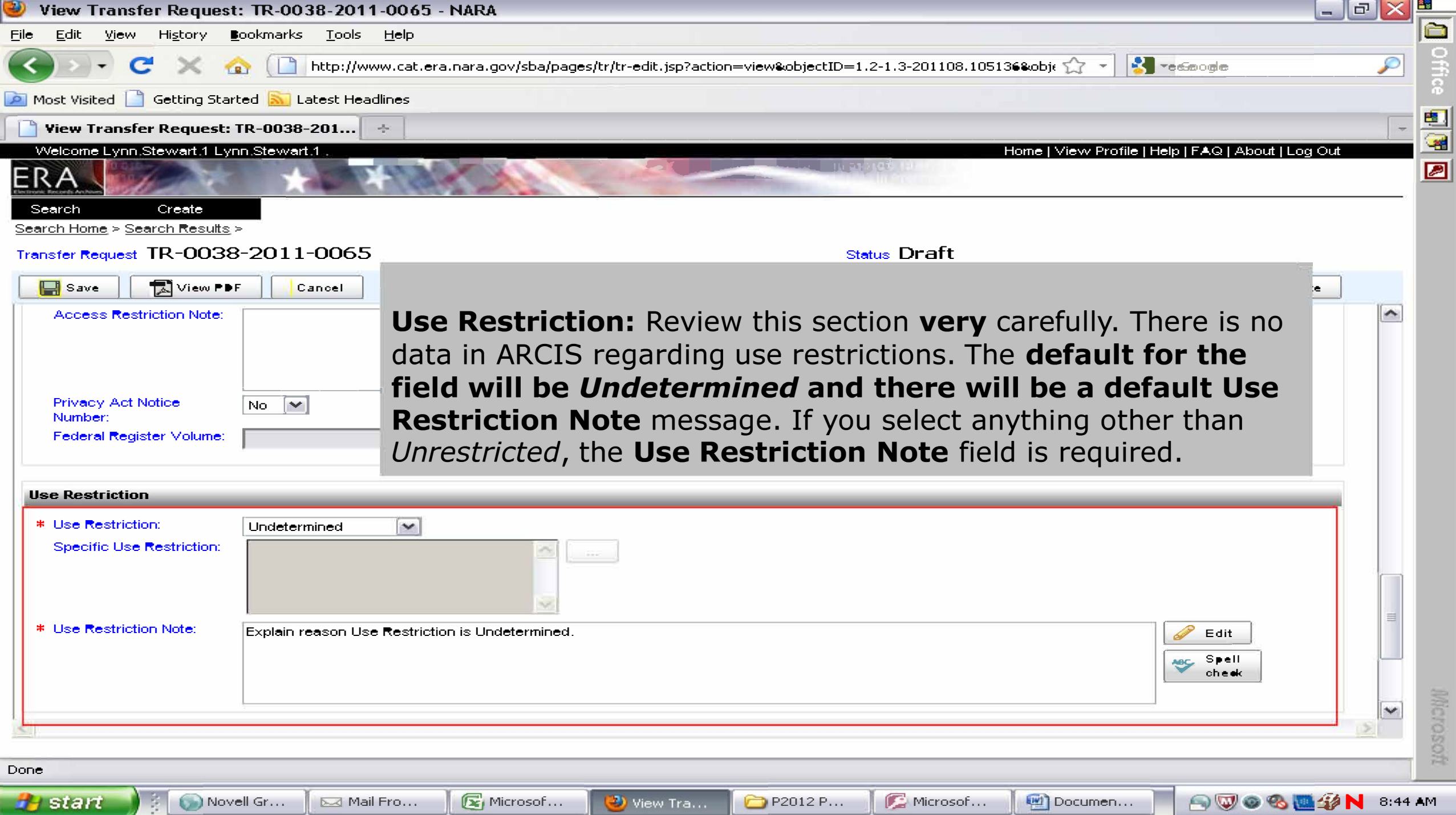

#### NA 14130 Classified Records Checklist

Complete one NA Form 14130 for each TR/FRC transfer

Checklist may be found at: http://<www.archives.gov>/declassification/ndc/forms/na-14130. pdf

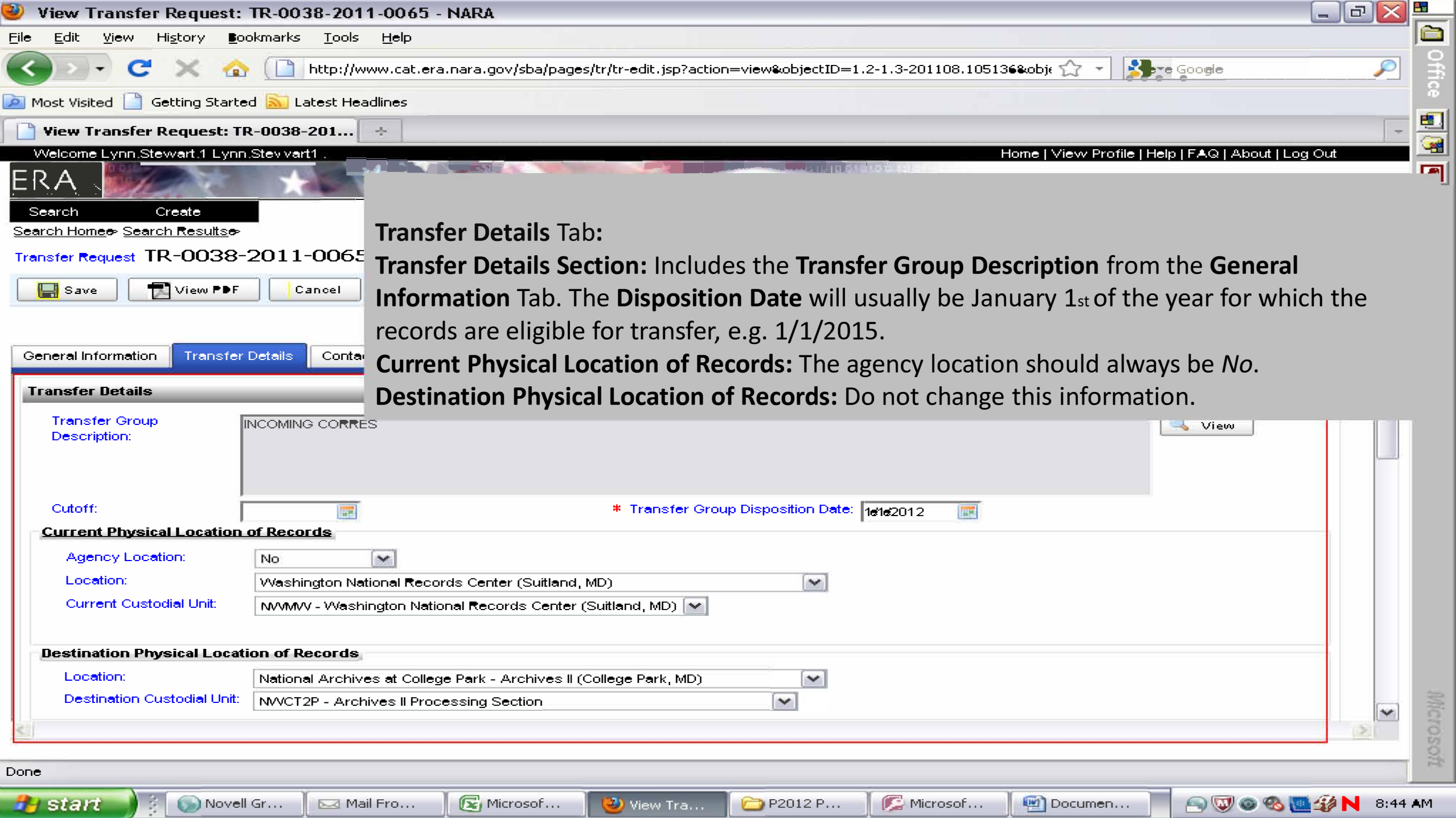

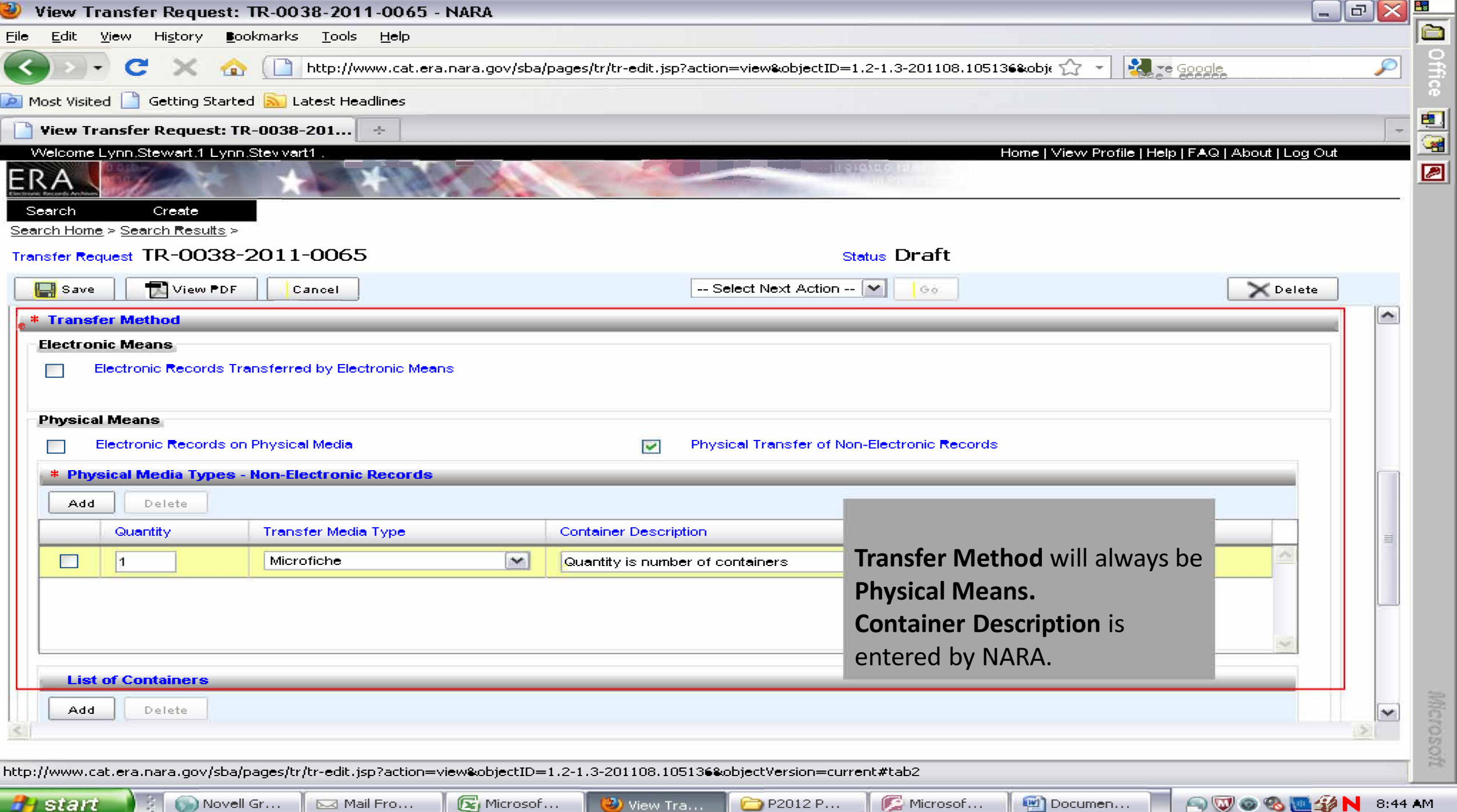

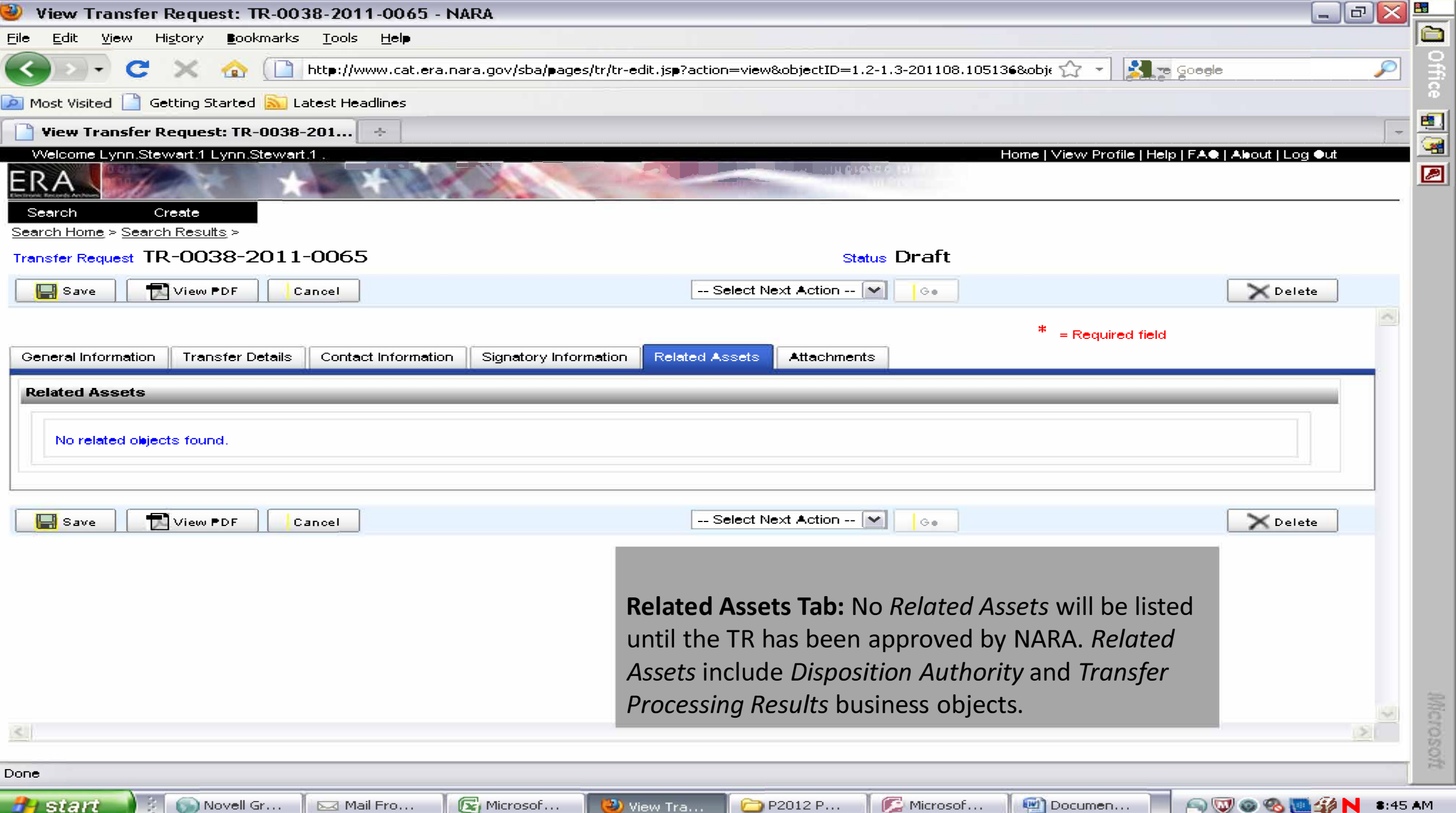

 $\mathcal{A}^{\mathcal{B}}$ 

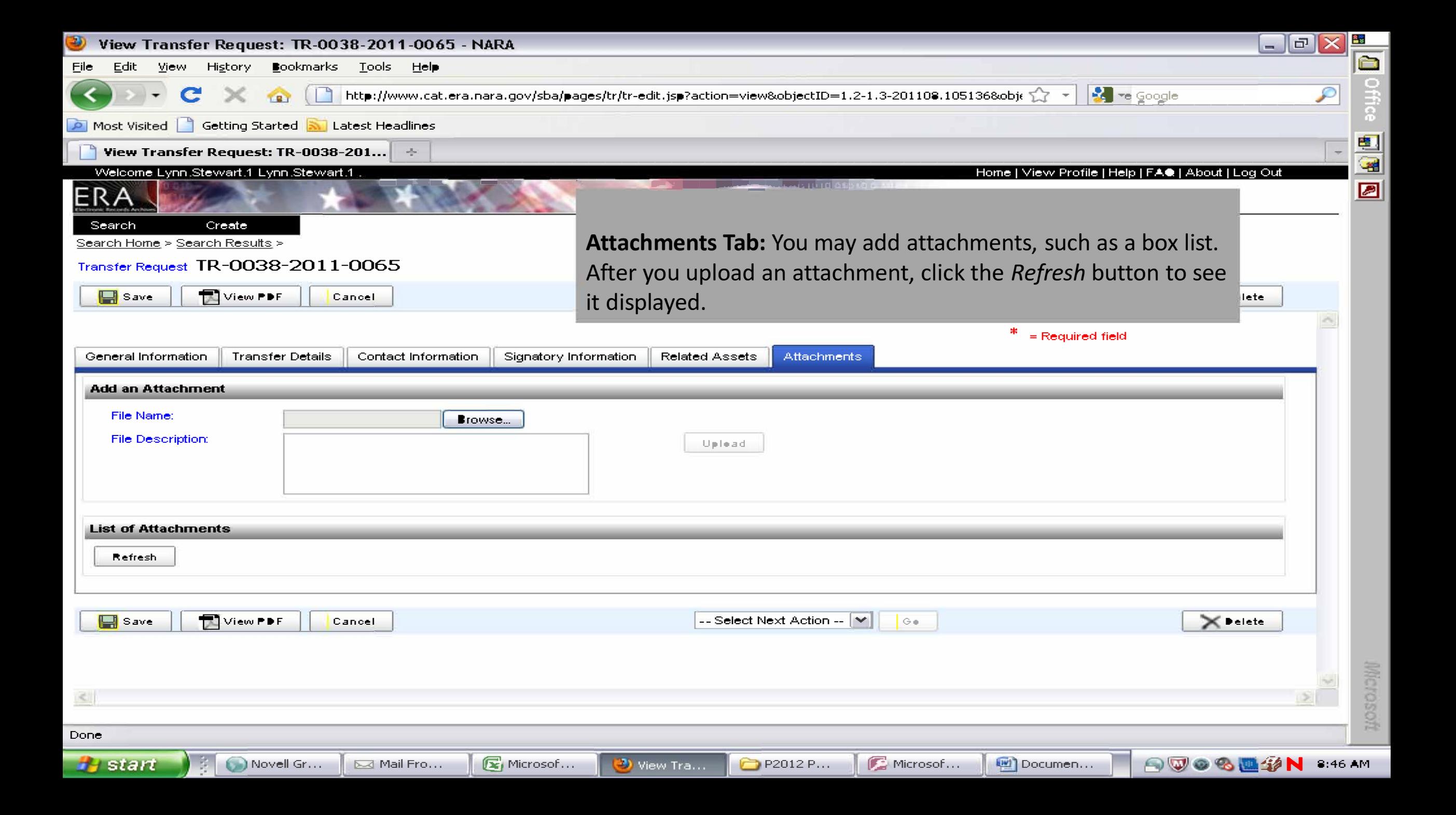

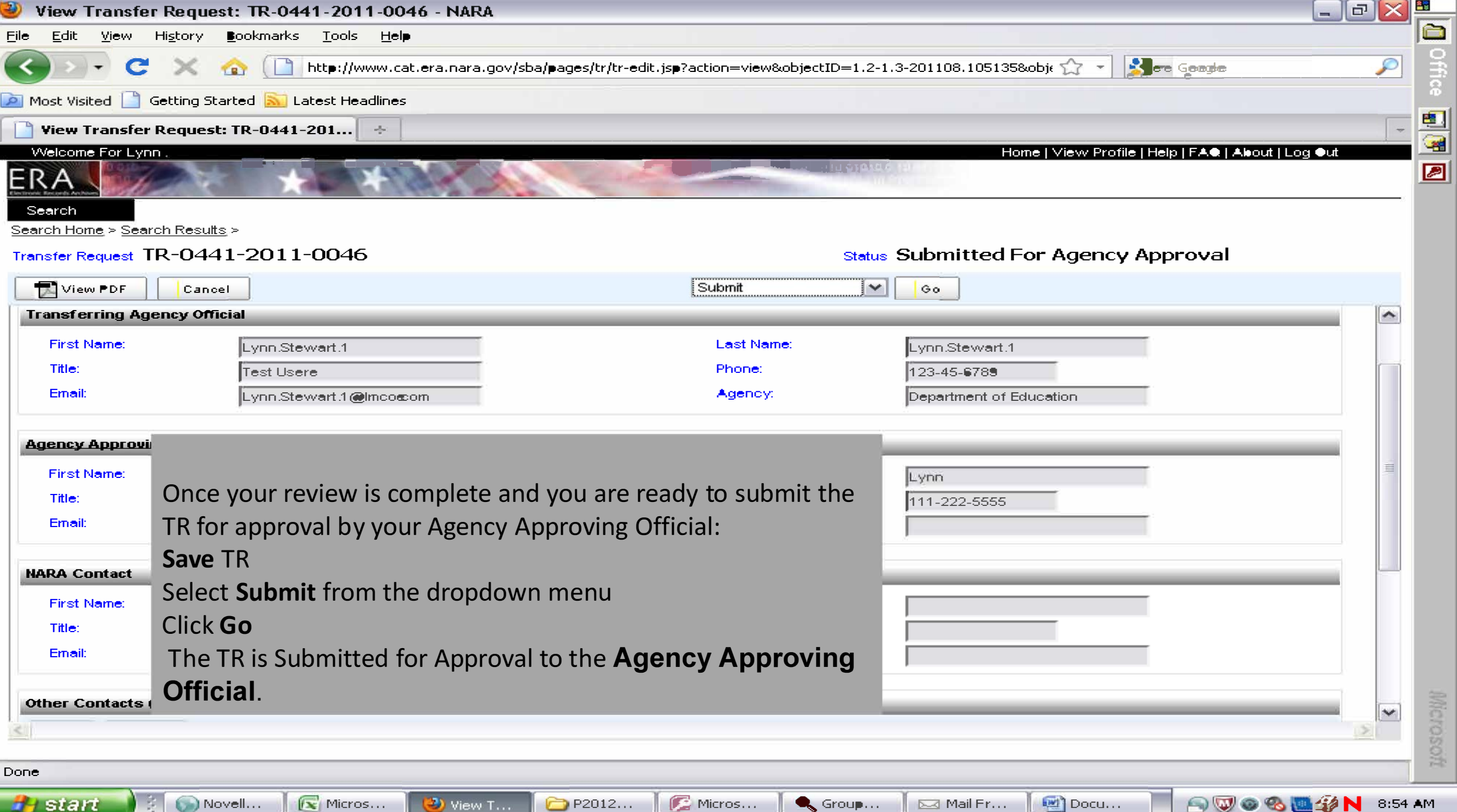

Transfer Request Propose TRs to NARA

**•Agency Approving Official** may Propose a TR for Approval by NARA. E RA will provide a task notification indicating that action needs to be taken on a particular TR. An **Agency Approving Official** may also reject a TR which will then return to Draft status.

**•Agency Approving Official** may also have the **Transferring Agency Official** role.

The **Agency Approving Official** may search for TRs in the Status Submitted for Agency Approval, or set the User Profile to receive a **Task Notification/e-mail** indicating that action needs to be taken on a particular TR.

To propose a TR for NARA approval, the Agency Approving Official must accept the Terms of Agreement for transfer to NARA and must have the legal authority to do so. Accept the Terms of Agreement: Select **Submit** Check the **Terms of Agreement check box Click Continue** Click Go

The status of the TR will change to **Proposed .** 

#### Transfer Request Use SAMO to Propose TRs An **Agency Approving Official** may also use the Single Action, Multiple Objects (SAMO) function to submit multiple Transfer Requests to NARA for approval or to reject them.

To approve multiple TRs using **SAMO:** 

- SAMO works best using the Firefox browser -Filter the search results by status: **Submitted for Agency Approval** -Select the TRs you wish to approve by either clicking on the check boxes next to **each TR or by using the Select All feature next to the filter** -Click **Submit** 

#### Search Results For: Transfer Request (TR)

Transfer Request (TR): **Back to Top** 

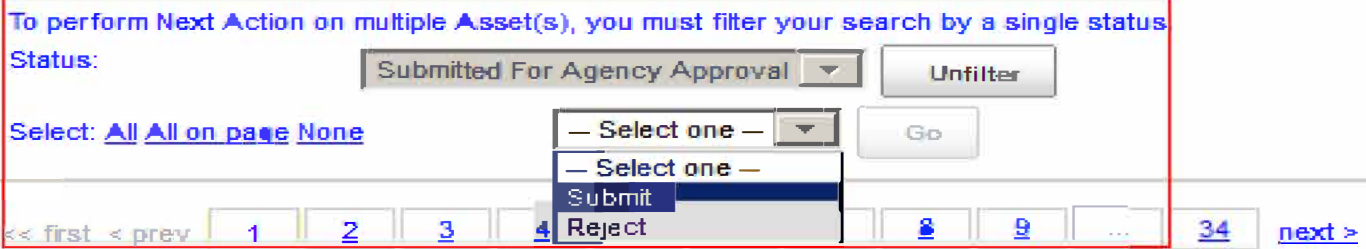

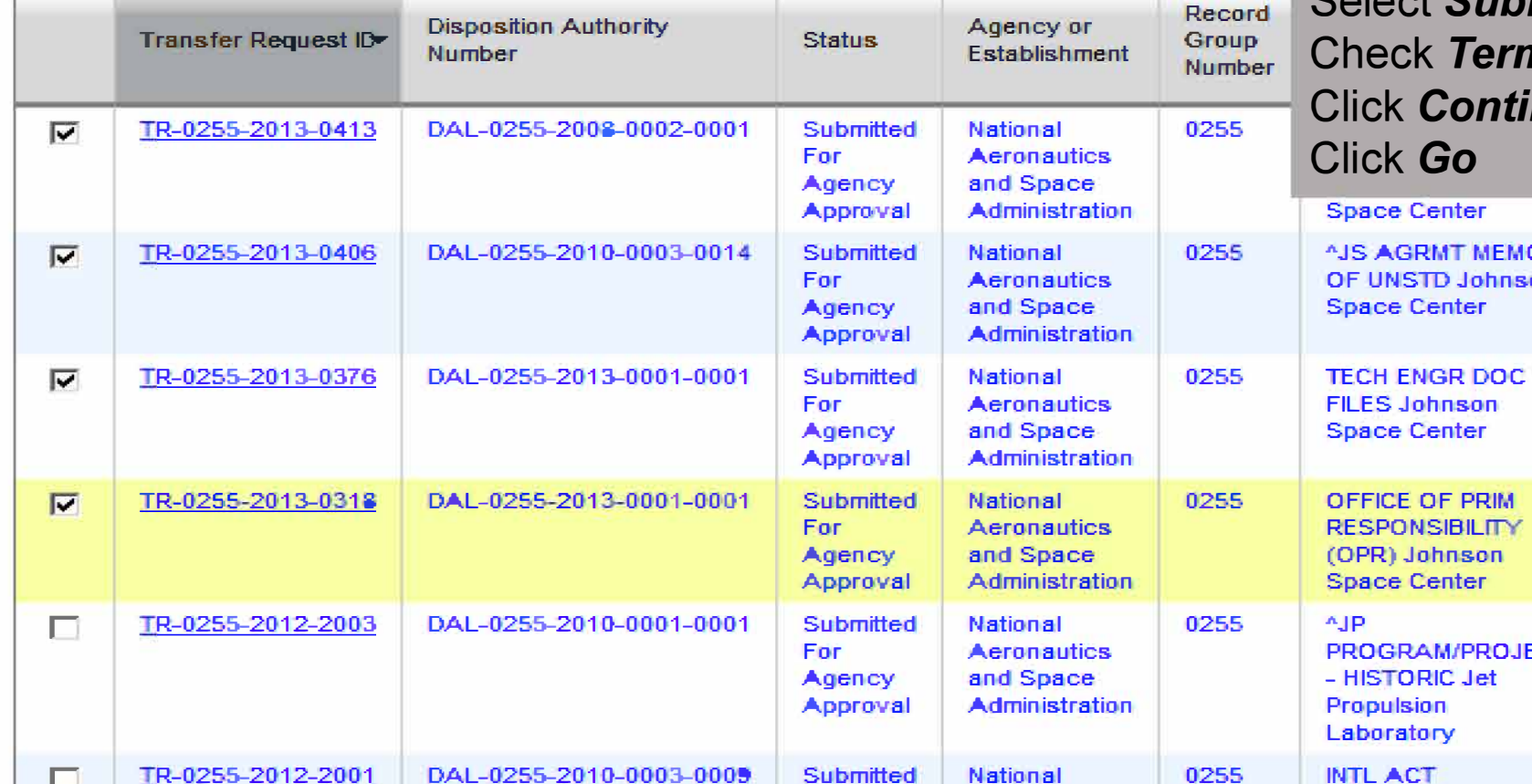

Submitted

National

Filter for TRs by Submitted for Agency Approval status. -Select the TRs you wish to approve by either clicking on the check boxes next to each TR or La -Use the Select All features next to the filter. Select Submit, then Go. ns of Agreement check box nue

Download Full Search Results

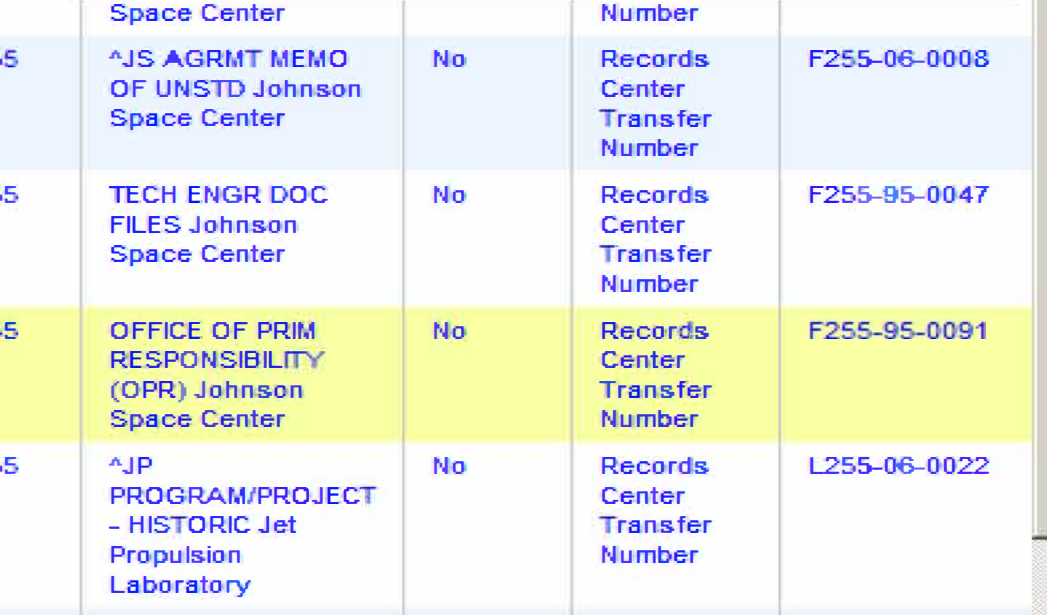

No

**Records** 

W255-80-0622

339

#### NARA Bulletin 2014-05: Guidance on NARA-Created **Transfer Requests**

- Establishes an expiration date for NARA-created ERA Transfer Requests (TRs)
	- TRs expire 15 months after date of creation, if not yet submitted to NARA
	- Includes any TRs in "Draft" or "Submitted for Agency Approval" states
- 2015 TRs loaded on October 1, 2014 will expire at the beginning of CY2016

#### Agency Review List: ARCIS Fields

• Most of this information is agency supplied. The quality of the data in ARCIS is dependent on the quality of the data provided to the Federal Records Centers by the agency. Most of the data provided on the spreadsheets will be used to populate one or more fields in ARCIS. Other fields were included to assist you in your review process.

The ARCIS fields that are used to provide data for ERA Transfer Request are provided in **bold** on the next slides

#### ARCIS Fields Review Cont.

- **Record Group**: Record Group under which records are stored in the Federal Records Centers (FRCs).
- **Transfer #:** Also known as an FRC accession number. Legacy numbers from NARS-5 are preceded by a code for the FRC they were held in when the transition was made to ARCIS. PT numbers are "born in ARCIS" and are system supplied. Transfers with disposition dates for 2014 are included as are those with 2009, 2004, 1999, or 1994 disposition dates. Please note that transfers that were "broken out" in NARS-5 or "split" in ARCIS will be separate transfers.
- **Records Center**: FRC at which the records are currently stored. This may not be the FRC the records were stored in when the legacy transfer numbers were created in ARCIS. For instance, a transfer with a number starting with "C" for Chicago, may now be stored in the Lee's Summit FRC.
- Status: Usually Shelved but in a few cases may be Accession Generated if information that the agency was previously provided an SF 258 or ERA Transfer Request was entered into ARCIS. Status is updated by FRC staff.
- Billable Volume: volume by cubic foot.

#### ARCIS Fields: Access Restriction Information

- Please pay particular attention to the Access Restrictions represented in this set of fields. This needs to be accurate in ARCIS as well as in ERA. The ERA data is derived from the ARCIS data.
- Especially make sure that the Security Classification Type and Security Level information is correct. If the actual National Security classification level is ABOVE that listed in ARCIS, contact the FRC in which the records are stored immediately. In order to provide the proper security for the records, FRC staff must know the transfer's highest security level.

#### ARCIS Fields: Access Restriction Information

- **Security Classification Type**: Either Classified or Unclassified.
- Security Level: May simply be Standard Storage. National Security Classification level, such as Confidential, Secret or Top Secret will appear here, or agency requested Restricted Storage. For instance, agencies may request Restricted Storage for law enforcement or other sensitive information.
- Access Restriction Code: Usually Agency Personnel, but Classified or Restricted Storage will have Specific Agency Personnel. No Restrictions usually applies to records open to the public, such as court records.
- **Privacy Act:** If the agency has indicated the records are covered by the Privacy Act, and this was captured in either NARS-5 or ARCIS this will be Y. All other records will be N or blank. Earlier practices by individual agencies and FRCs varied. Just because this field has an N, agencies should independently validate whether the records are covered by a Privacy Act notice. Do not assume an N means that they are NOT covered by the Privacy Act.
- In addition to Access Restriction information, ERA also requires information about USE RESTRICTIONS, such as copyright or donor restrictions. This is not information captured in ARCIS.

#### ARCIS Fields: Disposition Information

- **Disposition Authority**: Also known as the ARCIS or NARS-5 DAU, this is the disposition authority applied to the records. All of the records in a transfer should have the same disposition authority for a specific records series. Each disposition authority must be based on a valid permanent item on an SF 115 or ERA-born "DAA" records schedule. Except:
- Mixed Series: This is legacy information from NARS-5. In some cases, older records may have been retired for storage with mixed series with more than one disposition authority. Often these records have been "broken out" into multiple transfers which contain different records series. Some transfers and/or boxes may continue to contain mixed series, however. If mixed series have been identified in the transfer this will be Y. All other records will be N. Fair Warning: archival units may decline to accept transfers of mixed temporary and permanent records until the agency has separated the records.
- Disposition Code: This should always be Permanent or in rare cases Permanent Contingent.
- **Disposition Date**: Date records are eligible for legal transfer to the National Archives. This is calculated from the Inclusive End Date of the records and the retention period in the transfer instructions in the disposition authority. Remember that transfers with disposition dates for 2009, 2004, 1999, or 1994 are included as well as those with for 2014.

#### ARCIS Fields: Details About the Records

- **Series Description:** Most of this information is legacy data from NARS-5 which had a very limited field length. Information was and is drawn from the SF 135 and the records series title.
- **Inclusive Start Date:** The beginning date of the records is from information provided on the SF **135 . This field req uires day, month a n d year in both NARS-5 and ARCIS. If no beginning date was su ppl ied by the agency, such as for closed case fi l es, many FRCs used th e first day of the year the record s closed . For instance, for fi les closed in 199 1, the start date would be entered as 1/1/1991.**
- **Inclusive End Date**: The last date of any records in the transfer, as supplied by information on the **SF 135 . It a lso requi res day, month and year. If the SF 135 showed only a year, e.g. 199 1, the end date wou l d be 12/3 1/1991.**
- **Type of Records:** The format or the media of the records, such as textual, photographs, maps, microforms. If the SF 135 indicated that the transfer contained mixed media, this data may<br>indicate either the most common media of the records or the most sensitive media type, such as indicate either the most common media of the records or the most sensitive media type, such as photographs.
- Mixed Media: This is a relatively new field in ARCIS, which now allows FRC staff to indicate that there are mixed media in a transfer. In most cases there is no legacy data and this field will **proba bly be blank.**

#### ARCIS Fields: Container Information

- **Number of Containers**: Number of containers in the transfer.
- **Container Type**: Most often will be Standard, which is a standard FRC box, but other container types may appear, including some indicated as Other from NARS-<br>5 data due to unusual container types and sizes. More specific information than Other is required for ERA.
- Container Volume: Volume in cubic feet of one container of the type specified.<br>Volume of the entire transfer is in the Billable Volume field.
- **Container Numbers**: This information was not included in the spreadsheets sent out last week, since it must be derived from the asset level data in ARCIS, but it is available upon request. If you would like this information, please email Mike Carlson or me. Container numbers are very useful to verify transfers that may<br>have been broken out or from which boxes have been permanently withdrawn.<br>For instance, a 15 box, 15 cubic feet transfer may have box numbers 2-17-19.

#### ARCIS Fields: Agency Reference Information

- Disposition Citation: Either legacy DAU information from NARS-5 or for transfers created in ARCIS, the disposition authority cited by the agency. Often this will be the same information that is in the Disposition Authority field. This is a free-text field. By contrast, the Disposition Authority field has a controlled authority list and is used to determine whether the transfer has a valid permanent disposition.
- Customer Reference Number: Either legacy FRC transfer (accession) number from NARS-5 or an agency internal control number provided by the agency.
- **Charge Code**: Only FRC stratified billing customers will see varied values in this two digit field. Non-stratified billing customers will see only 00. two digit field. Non-stratified billing customers will see only 00.<br>• Stratified billing customers should verify that the correct code is present. This information is
	- **useful for identifying tra nsfers for specific offices for agency review.**
- **Charge Code Description**: This is linked to the Charge Code field, and only stratified billing customers will see varied values this field. Non-stratified billing customers will see only a brief version of the agency name.

#### ARCIS Fields: A Couple More

- **Begin Container Location:** FRC location of first box in the transfer.
- Agency: Agency responsible for the records.

We have erred on the side of more information in the spreadsheet, rather than leave out potentially useful information.

## ARCIS Fields: Retiring Office

- May be legacy data from the NARS-5 Records Officer Address (ROA) code fields
	- This has been included to assist agencies in identifying agency retiring or creating offices. However, much of this is legacy data from NARS-5.
	- For legacy transfers from NARS-5, this will probably be legacy data from the NARS-5 Records Officer Address (ROA) code fields
- May be retiring office information from the SF135 for "PT" ARCIS transfers
	- For "born in ARCIS" transfers beginning with "PT", this would be retiring office information from the SF135

## Legal Transfer: Some Agency Best Practices

- Follow your agency's guidance for transferring permanent records to the National Archives.
	- This should be included in your agency's records manual or records policy.
- Validate the information provided from ARCIS or in ERA.
	- The spreadsheets provide a great head start.
- Make sure records have the correct disposition authority and series title.

## Legal Transfer: Agency Best Practices Cont'd

- Determine if there are any special restrictions on the information such as:
	- sensitive business information or other FOIA exemptions,
	- national security information,
	- Information subject to the Privacy Act,
	- Use restrictions such as copyright,
	- Any other restrictions on the records.

### Legal Transfer: Agency Best Practices Cont'd

- Determine that the records are not needed for current agency **business such as litigation discovery.**
- Consult your FOIA office, security office and general counsel as  $needed.$

### Legal Transfer: And Remember

- Folder title list of the box contents or equivalent for non-electronic records.
	- All transfers of non-electronic permanent records must be accompanied by a folder title list of the box contents or equivalent detailed records description.
- Documentation adequate to identify, service, and interpret electronic records and special media.
- Special media, such as motion pictures, and electronic records have special transfers instructions.
- See 36 CFR 1235, Transfer of Records to the National Archives of the United States.